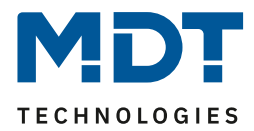

Stand 9/2012

Technisches Handbuch

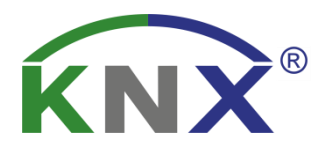

MDT Regensensor

SCN-RS1R1.01

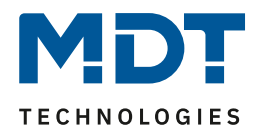

## **1.1 Einstellungen in der ETS-Software**

Auswahl in der Produktdatenbank

Hersteller: MDT Technologies Produktfamilie: Wettersensoren Produkttyp: Wettererfassung Medientyp: Twisted Pair (TP) Produktname: SCN-RS1R1.01 Regensensor Bestellnummer: SCN-RS1R1.01

### **1.2 Inbetriebnahme**

Nach der Verdrahtung des Gerätes erfolgt die Vergabe der physikalischen Adresse und die Parametrierung der einzelnen Kanäle:

- (1) Schnittstelle an den Bus anschließen, z.B. MDT USB Interface
- (2) Busspannung zuschalten
- (3) Programmiermodus am Gerät durch Schließen des Reed Kontaktes(mit Hilfe des mitgelieferten Magneten) aktivieren → rote Programmier-LED leuchtet
- (4) Laden der physikalischen Adresse aus der ETS-Software über die Schnittstelle(rote LED erlischt, sobald dies erfolgreich abgeschlossen ist)
- (5) Laden der Applikation, mit gewünschter Parametrierung
- (6) Wenn das Gerät betriebsbereit ist kann die gewünschte Funktion geprüft werden(ist auch mit Hilfe der ETS-Software möglich)

# **2 Parametrierung**

Der Regensensor SCN-RS1R1.01 dient der Erfassung von Niederschlägen und kann in Abhängigkeit dessen eine Meldung ausgeben. Zum schnelleren Abtrocknen nach Niederschlägen ist unter der Sensorfläche eine Heizung integriert. Dies ermöglicht auch die Erfassung von zwei zeitlich kurz aufeinander folgenden Niederschlägen.

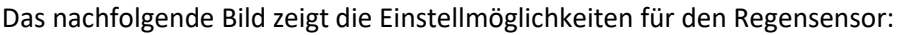

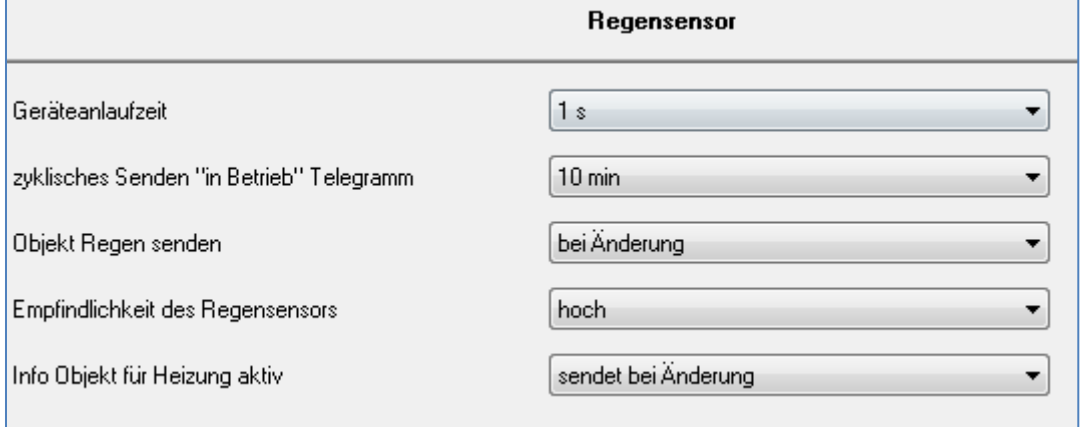

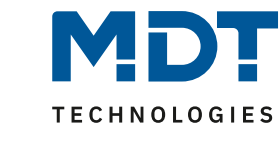

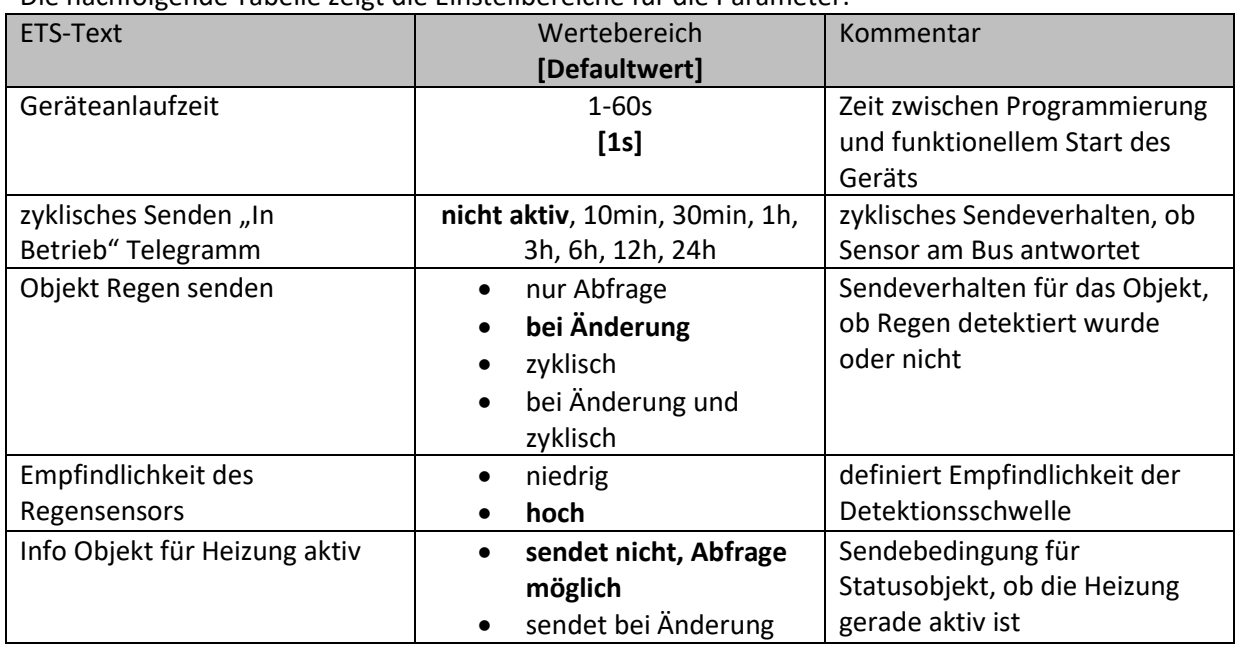

#### Die nachfolgende Tabelle zeigt die Einstellbereiche für die Parameter:

Der Regensensor verfügt über 5 einstellbare Parameter:

- **Geräteanlaufzeit** Die Geräteanlaufzeit gibt die Zeit an, die zwischen einem Applikationsdownload und dem
- funktionalen Anlauf des Gerätes vergeht.

**•** zyklisches Senden "In Betrieb" Telegramm

Über diesen Parameter kann eingestellt werden, ob ein gleichnamiges "In Betrieb" Telegramm gesendet werden soll. Das "In Betrieb" Telegramm gibt in dem eingestellten zyklischen Abstand an, ob der Sensor noch am Bus antwortet. Das Aktivieren und Einbinden dieses Telegramms kann die Fehlersuche erleichtern und helfen defekte Geräte frühzeitig zu erkennen.

Die Tabelle zeigt das dazugehörige Kommunikationsobjekt:

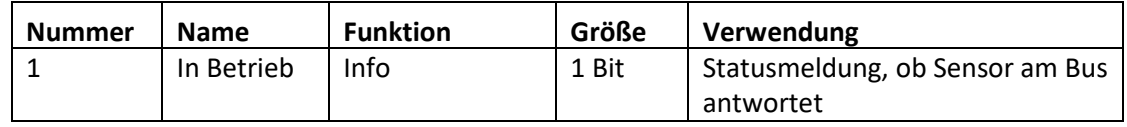

### • **Objekt Regen senden**

Das Sendeverhalten für das Objekt 0 "Regen" kann unter diesem Parameter definiert werden. Das Kommunikationsobjekt sendet eine logische "1" sobald Regen detektiert wurde und eine logische "0" wenn kein regen gemessen wurde.

Die Tabelle zeigt das dazugehörige Kommunikationsobjekt:

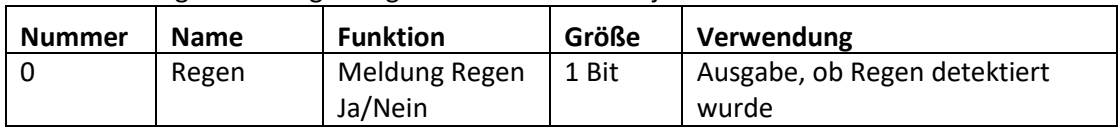

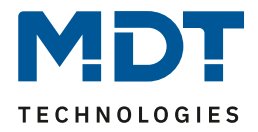

#### • **Empfindlichkeit des Regensensors**

Erkennt der Regensensor in der Standardeinstellung für die Empfindlichkeit (hoch) einen Niederschlag zu früh, so kann dies über diesen Parameter angepasst werden.

• **Info Objekt für Heizung aktiv**

Das Info Objekt für die Heizung gibt an wann die Heizung aktiv ist. Unter diesem Parameter wird eingestellt, ob das Objekt für die Heizung einen aktiven Heizvorgang meldet oder nur abgefragt werden kann.

Die Heizung wird bei Regen, also Objekt 0 = "1", eingeschaltet um den Abtrocknungsvorgang zu beschleunigen. Zusätzlich wird die Heizung bei Unterschreiten von 3°C eingeschaltet. Die temperaturbedingte Abschaltung erfolgt bei 7°C. Folglich liegt eine Hysterese von 4°C vor. Die Tabelle zeigt das dazugehörige Kommunikationsobjekt:

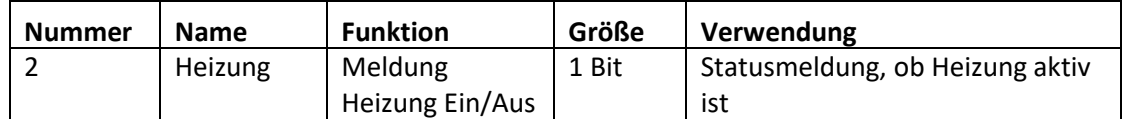